ド・プラット<br>IBM Bluemixで パリを開発しま<br><sub>ノ</sub>ょう。

フリートライアル で今すぐ始める

IBM®

developerWorks 日本語版 テクニカル・トピックス Linux 技術文書一覧

Windows用Linuxスクリーンセーバー

Linuxが、そう、Windowsの環境下で走ることをLiveCDで実証

Microsoft Windowsの標準的なインストール手順でインストールできて、Windowsの標準的なスクリーンセーバーとし て動作するLinux LiveCDを構成し、パッケージにしてみます。この記事では、オープン・ソース・ソフトウェアにつ いての最大の関心事に答えて、Linuxが、そう、Windowsの環境下で走ることを実証します。

Chris Wardは、イギリスのケンブリッジ大学から1982年にIBMに入社し、ハードディスクが次々に登場し、去って行くのを見てきました。 またOS/2が登場し、去って行くのを見てきました。WindowsとLinuxの登場を両方とも見ましたが、どちらもまだ消え去ってはいません。 彼は、IBM Journal of Research and Developmentに、BlueGene/Lに関して寄稿しました。そして彼は、どんなIBM商用顧客にも、またIBM のOn Demand Communityがサポートする、どんな慈善団体や学校のためにも、何でも発明し、作り出します。彼の連絡先は tjcw@uk.ibm.comです。

2005年 12月 20日

なぜこの記事を読まなければいけないのか、ですって? いや、まったく なぜ私はこれを書かなければいけないのでしょうか? 私のもくろみは、 フリー・ソース・ソフトウェアとオープン・ソース・ソフトウェアがより 広く普及することを妨げている2つの障害を取り除く手助けをすることで す。その2つの障害とは、次のことです。

Linuxのインストールの難しさとインストール後の混乱

Linuxのハードウェア・サポートが明確でないこと

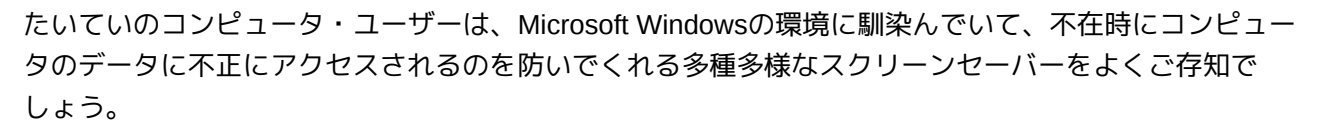

Linuxを使ってWindows用のスクリーンセーバーとしてインストール、実行できるフリー/オープン・ ソース・ソフトウェアが最近豊富に出回っています。この記事では適切なCDまたはDVDの作り方を説明 し、それによって、グランドキャニオンのようなソフトウェアの"フリーな面"と"フリーでない面"とがつ まるところそれほど離れていないことを証明します。

この記事で取り上げる例はIBMの現在の目標である次の3つのことに対応しています。

OS/2ビジネスに終止符を打つ

教育を再創造する

科学の学習を促進する

# OS/2の後継者

OS/2は2005年12月23日をもってとうとう幕を引きます。IBM Webサイトの「OS/2 Warp migration」 (「参考文献」を参照)によれば、IBMから代替製品は発売されません。OS/2のユーザーにはLinuxの導 入を検討するようにIBMは提案しています。

でもどのLinuxを、でしょうか? お客様の用途も知らずに一律に推奨するのは無責任というものです。

しかし、2005年12月25日にはGamesKnoppix St. Nicholas' Dayの需要が大きいでしょうし、配信能力は 十分にあります。それをスクリーンセーバーとして設定すれば、起動する時にキーを間違えるおそれす らなくなります。

図**1.GamesKnoppix St. Nicholas' Day**

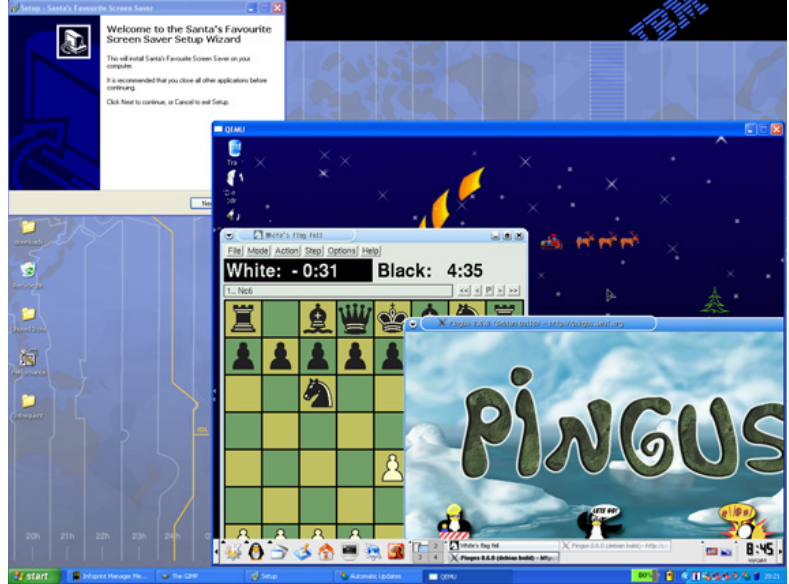

基本ISOはGamesKnoppix 3.7-0.1です。 (「<u>参考文献</u>」を参照)

# 教育を再創造する

教育の再創造はIBMの社会貢献活動の中心に据えられるものです。しかしIBMにも貢献できるものには限 度があります。ユネスコ(国連教育科学文化機関)など、この任務を課せられた機関はその持てる資源 をフルに使っています。ユネスコはフランスの保護者団体OFSET (Organization for Free Software in Education and Teaching)と共同して"UNESCO Linux"ブランド(「Freeduc-CD」を参照)を創設しま した。そのライセンス・モデルは、「寄付を受け入れ、それを無償で公開する」という明確なもので す。

繰り返しますが、UNESCO LinuxをWindowsのスクリーンセーバーに設定すれば、不安、不明、不信を 一掃できます。

#### 図**2.UNESCO Linux/Freeduc-CD**

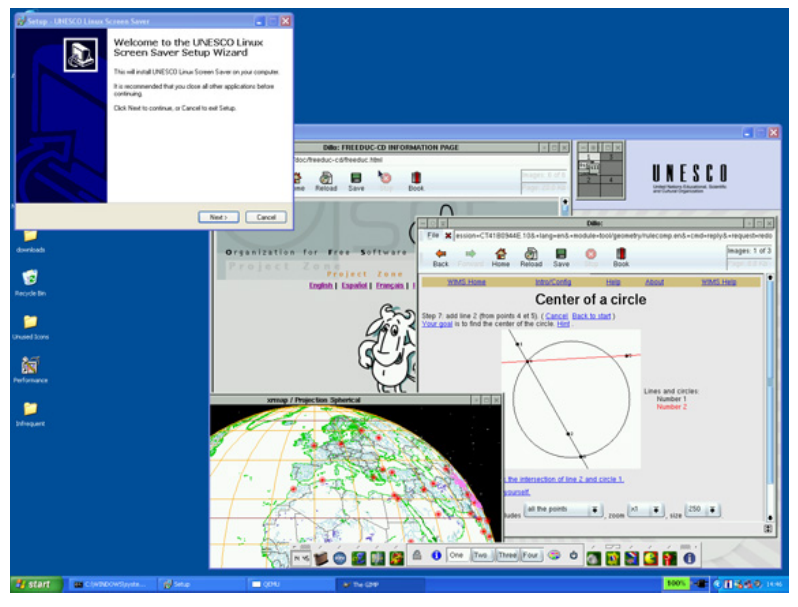

基本ISOはfreeduc-cd 1.4.1です。(「参考文献」を参照)

# 科学を可能にする

科学の研究と進歩を可能にすることは、IBMの社会貢献活動のもう一つの柱です。何よりもこの活動な くしてIBMの社員に将来はありません(IBMのお客様もいなくなるでしょう)。しかし、"Big Blue" (IBM)はどこででもお役に立てるわけではありません。Knosciencesの存在意義はここにあります。

このLinuxスクリーンセーバーを作ったのは、インド洋に浮かぶフランス領リユニオン島の理科教師、 Nathalie CarrieとArnaud Verhilleです。このスクリーンセーバーには700MBのアプリケーションが付属し ていて、生徒たちが数学と理科を学ぶことができます。Verhilleは「どこかでJavaがタダで手に入りませ んか?」と問いかけています。生徒たちがSunのライセンス条項で煩わされるのを心配してのことで す。

### 図**3.Knosciences**

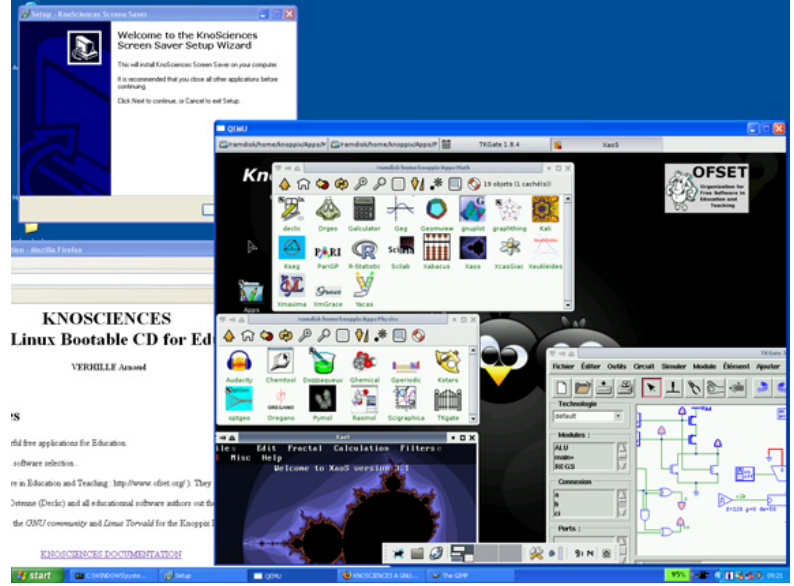

この記事ではKnosciences 0.95を使用しています。(「参考文献」を参照)

## 動くようにする:ナット、ボルト、ネジ

ISOが別のOSの環境下で動くようにするには、オープン・ソースのPCエミュレータが必要です。これに はオープン・ソースのBIOS、およびオープン・ソースの仮想グラフィック・アダプター(QEMUバー ジョン0.7.2など)が含まれます。エミュレータを使えば、実PCの内部に仮想PCを構築することができ ます。スクリーンセーバーを設定する最良の方法は、仮想のCD-ROMドライブ、キーボード、画面、マ ウスを使い、仮想のディスク、ネットワーク・アダプターを使わないことです。

エミュレーションで実行するのは遅い(別の表現で言うと、インタープリタのJavaコードを実行すると きのように"おそ~い")ことをお忘れなく。でもスクリーンセーバーの保護下でこれを行っているので すから、昨今のPCのハードウェアならば十分に速くこのタスクをこなせるでしょう。

これを動くようにするための手順は以下のとおりです。

QEMUの再ビルド

QEMUを再ビルドする必要があります。私はQEMUフォーラム(「参考文献」を参照)を読んでその方 法を学びました。以下のパッケージを入手してください。

Minimalist GNU for Windowsのコンポーネント

MinGW。これはWindows専用のヘッダー・ファイル、インポート・ライブラリー、GNUツールセッ トをまとめたもので、無償で入手、配布することができます。これがあれば、サードパーティーのC ランタイムDLLに依存しないWindowsのネイティブ・プログラムを作成できます。

MSYS。Minimal SYStemの略で、makeで使用されるmakefileの実行と生成にPOSIX/Bourne構成スク リプトを使用することを可能にします。

MsysDTK。MSYS用のアドオンで、telnetやrloginが含まれます。

SDL。Simple DirectMedia Layerの略。プラットフォームを選ばないマルチメディア・ライブラリー で、オーディオ、キーボード、マウス、ジョイスティック、3Dハードウェア(OpenGLと2Dビデオ・ フレームバッファーを通じて)に対してロー・レベルのアクセスを提供します。

zlib。SDLに必要な可逆データ圧縮ライブラリーで、ほとんどすべてのコンピュータ・ハードウェア、 OS上で使用可能です。

directx。SDLをWindows環境下で実行する際に必要です。

Inno Setup。Windowsプログラム用の無償インストーラ。

Inno SetupはWindowsユーザーにお馴染みの方法でコンポーネントをパッケージするのに役立ちます。 私はバージョン5.1.5を使っています。

Windowsのスクリーンセーバーとして実行するプログラムには、「Knosciences.scr」のような名前をつ けて、C:\WINDOWS\SYSTEM32\ディレクトリに格納する必要があります。それを起動するにはコマン ド・ラインから「Knosciences.scr /s」のようなコマンドを使います。"カレント・ディレクトリ"は 「C:\WINDOWS\SYSTEM32\」となります。

QEMUのファイルvl.cに以下のような変更を加えることにより、QEMUは/sスイッチに適切に対応してフ ルスクリーン・モードで実行されます。この実装により仮想ネットワーク・カードが削除されます。

「net\_if\_type」を指定している行を削除すると、スクリーンセーバーはWindowsをNATルーター・ファ イアウォールとみなすようになります。

リスト**1.**スクリーンセーバーとして実行するための**QEMU**の変更

```
for(;;) {
if (optind >= argc)
break;
r = argv[optind];
if (r[0] != '-') {
if ( 0 == strcmp(r,"/s") ) {
/* Going to run as a Windows screen saver */
full_screen = 1 ;
bios_dir = "." ;
ram_size=512*1024*1024 ;
boot_device='d' ;
hd_filename[cdrom_index] = "knosciences-0.95.iso" ;
rtc_utc = 0;
net_if_type = NET_IF_DUMMY;
optind += 1 ;
} else {
hd_filename[0] = argv[optind++];
}
} else {
  ...
      }
      if ( full_screen == 1 )
      {
           putenv("SDL_VIDEODRIVER=windib") ;
      }
```
QEMUのビルド後、i386-softmmuバージョンのqemu.exeファイルのファイル名を「Knosciences.scr」 に変更します。

#### Inno Setup

Inno Setup用の以下のスクリプトにより、スクリーンセーバーとISOファイルがC:\WINDOWS \SYSTEM32\ディレクトリに格納されます。

#### リスト**2.**インストーラ用スクリプト

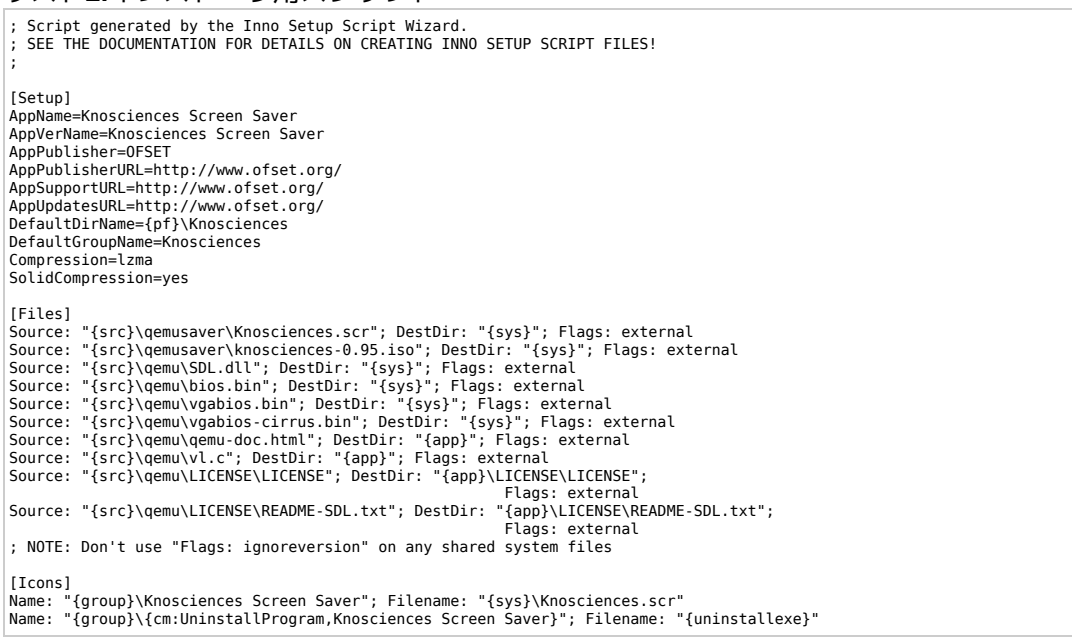

# CD用のファイル構造

CDには以下のようなファイル構造が必要です。

autorunはスクリーンセーバーのインストーラと、「LiveCD」のKnosciences、ドキュメント・ビュー アを起動します。

/qemuのファイルはLiveCDのKnosciencesに関連しています。

SetupQemuSaver.exeファイルはInno Setupにより生成されたスクリーンセーバーのインストーラで す。

/qemusaverのファイルはスクリーンセーバーとオリジナルのISOです。

/KnosciencesのファイルはオリジナルCDに収められていたドキュメントです。

#### リスト**3.CD**のファイルリスト

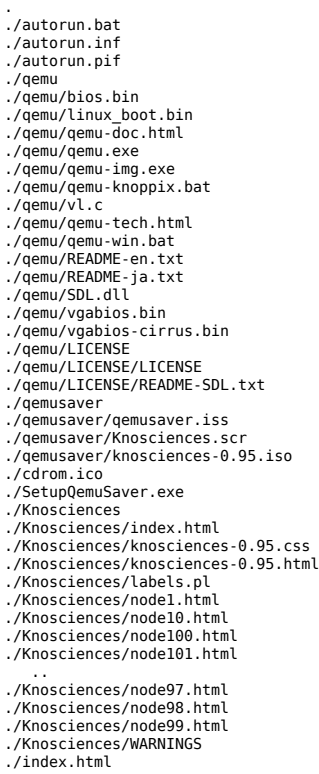

# autorun.batファイル

autorun.batファイル(CDをドライブにセットすると起動します)は以下のようになります。

#### リスト**4.autorun.bat**

@start SetupQemuSaver.exe @start index.html @cd qemu @start /MIN qemu-knoppix @exit

### qemu-knoppix.batファイル

qemu-knoppix.bat (Knosciencesのデモを自動実行シーケンスの一部として起動します) は以下のように なります。

#### リスト**5.qemu-knoppix.bat**

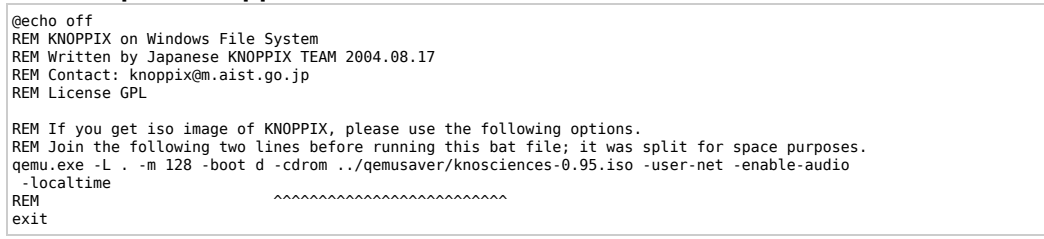

ISOイメージを生成するシェル

以下のシェル関数でISOイメージが生成されます。Windowsの環境下でCDを作成することもできます。 CDがブート可能である必要はありません。

リスト**6.ISO**イメージの構築

function remaster\_mkisofs { mkdir -p \${wrkdir}/new\_iso mkisofs -pad -l -r -J -v -V "Knosciences" \  $-hide-rr$ -moved  $\setminus$ -publisher "OFSET http://www.ofset.org/" \ -p "http://www.ofset.org/" \ -volset "Knosciences 0.95 for Windows (knosciences 0.95 with QEMU 0.7.2)" \ -o \${wrkdir}/new\_iso/freeduc.iso \${wrkdir}/files }

LiveCDからLinuxをインストールしてWindowsマシンのスクリーンセーバーとして実行するために必要 なことは以上ですべてです。存分に楽しんでください。

## 参考文献

学ぶために

下記の記事を読んで、LiveCD技術とLinuxについて、さらに学んでくださ い。

「Spin up a Linux LiveCD」 (developerWorks, 2004年7月)は、LiveCDの 使い方の背景を説明しています。

「Linux LiveCDを使用してシステムのセキュリティーを評価する」 (developerWorks, 2005年7月)は、延々と時間のかかるインストールやコ

ンフィギュレーションを行わずに脆弱性を把握するために役立ちます。

Martin Streicherが「Open source licensing, Part 1: The intent」 (developerWorks, 2005年10月)の中で、著作権とオープンソース・ライセ ンスについて解説しています。

またStreicherは「オープン・ソース・ライセンシング、第2回:アカデミッ ク対相互」(developerWorks, 2005年11月)の中で、最も一般的な2つのラ イセンス、アカデミック・ライセンスと相互ライセンスを解説しています。

「WindowsからLinuxへのロードマップ: シリーズの概要」(developerWorks, 2003年11月)を読んで、皆さんのスキルをWindows環境からLinux環境に移 行してください。

「エミュレーターで扱いやすいLinuxコードを書く」(developerWorks, 2004 年12月)は、エミュレーターが何をするのか、またハードウェア・エミュ レーターやソフトウェア・エミュレーターに関する問題を詳細に検証してい ます。

「OS/2 Warp migration information」は、OS/2 (間もなく歴史的OSになろう としています)からどこへ進むべきかについて、重要な情報を提供していま す。

Innovation Opens Upは、将来に対するIBMの戦略的視点を述べています。

developerWorksのLinuxゾーンには、Linux開発者のための資料が他にも豊富 に用意されています。

developerWorks technical events and Webcastsを利用して、最新技術に追い ついてください。

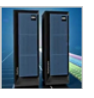

#### **IBM PureSystems**

IBM がどのように IT に革命をも たらしているのかをご自身でお確 かめください

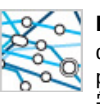

**Knowledge path** developerWorks の Knowledge

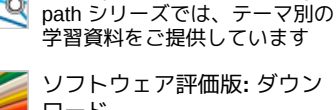

ソフトウェア評価版**:** ダウン ロード

developerWorksでIBM製品をお試 しください!

製品や技術を入手するために

GamesKnoppix 3.7-0.1は、ドイツのUniversity of Kaiserslauternの学生が構築 したLive Linux ISOです。これには様々な3Dグラフィックス・アダプターや ゲームパッド、xsnowアニメーション壁紙などが含まれています。

freeduc-cd 1.4.1は、Free Software in Education and Teachingが構築したLive Linux ISOであり、UNESCO(United Nations Educational, Scientific, and Cultural Organization)がスポンサーでもあります。

Knosciencesは、インド洋にあるフランスの植民地、Reunion Islandの理科教 師である、Nathalie CarrieとArnaud Verhilleが構築したLive Linux CDです。

Harmonyは、Apache License 2.0の下で、J2SE 5準拠の独立な実装を作ろう という試みです。Apache Harmony developer kitにユーザー登録して、これ を入手してください。

QEMUは、Fabrice Ballardが書いたオープンソースのPCエミュレーターで す。

Minimalist GNU for Windowsパッケージには、MSYSとmsysDTK、そして MinGWが含まれています。

Simple Direct Layerは、QEMUでスクリーンやキーボード、マウスなどにア クセスするために使用します。この作者は、SDL 1.2.8 packageとzlib 1.2.2 (圧縮ライブラリー)、そしてdirectx (Windowsで使うため)を使って います。

Inno Setupは、Windowsで使用するインストール・パッケージを構築するた めの、オープンソース・アプリケーションです。

source code for UNESCO Linuxは、National Taiwan Universityがホストして います。

LinuxTrackerは、無料のオープンソース・ソフトウェアを交換したいと望む 人達の、「たまり場」です(BitTorrentを使って配布を行っています)。ここ で配布されるソフトウェアは、「そのまま(as is)」です。自分自身の責任 で使ってください。

developerWorksから直接ダウンロードできるIBM trial softwareを使って、皆 さんの次期Linux開発プロジェクトを構築してください。

議論するために

QEMU Forumで、オープンソースのPCエミュレーター、QEMUについて議論 してください。

developerWorks blogsに参加して、developerWorks communityに加わってく ださい。